## User Guide

## Safety | Drug & Alcohol

If you need a random sample of people to perform a Drug and Alcohol test against, Onsite Track Easy has a function that randomizes the people selected. The below feature will take a random sample from the pool of people you select and generate a PDF document you can print out. Many configurable options allow you to tailor the sample selection to your choosing.

**STEP ONE | Getting a Drug and Alcohol Testing Pool** In the Site Level, under the Safety Tab, click Drug & Alcohol Testing

report safet  $B-3$ for report locations selections selection types

## **STEP TWO | Selection Variables**

Choose the type of person and the number that you want to select from that group of people.

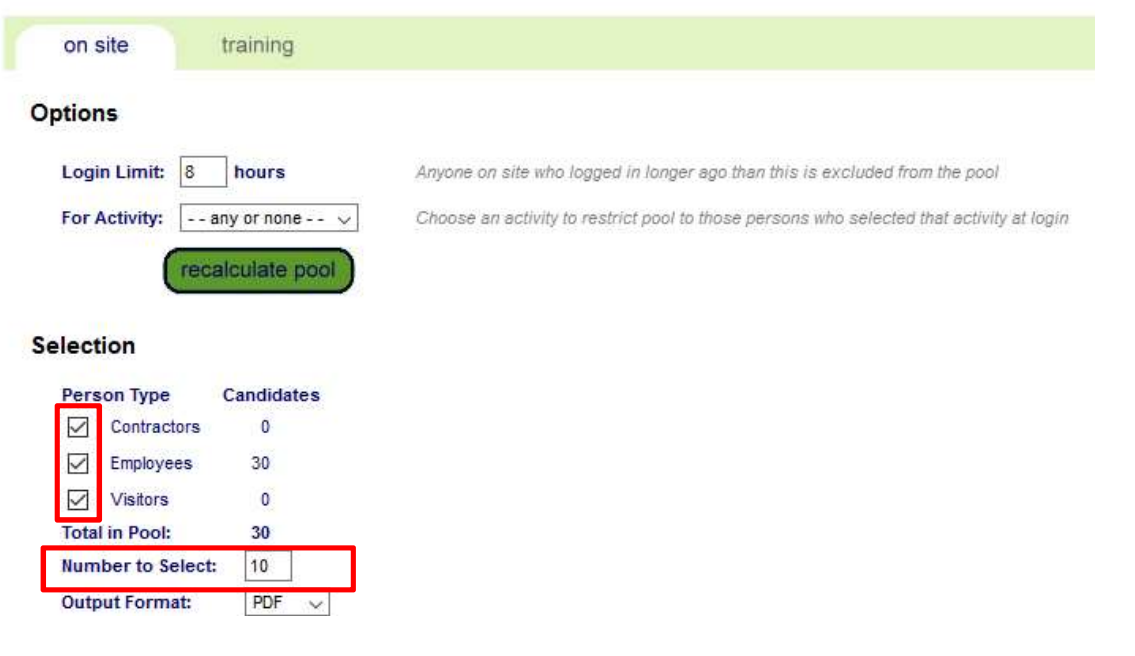

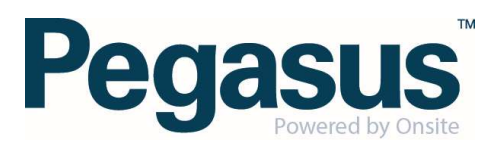

## STEP THREE | Selection

Click Make Selection.

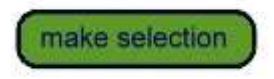

This will then generate a PDF document that has randomly chosen the number of selectees requested from the available pool. While the document is printable only, It can be saved to your computer. This does not block or interact in any way with the people selected.

This report is essentially randomly selecting people to test, based upon your requirements, which then someone will need to manually chase up. It does not block them or log anyone out. Its purely a report generating tool.

For reference, the report will display these columns: # Logpoint TimeIn Name OnsiteID CompanyName Person Type Activity Notes

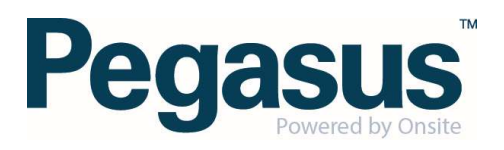